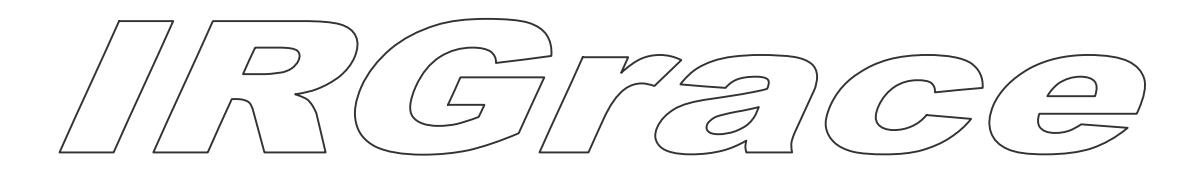

A Package for making a grace file from data file

User€s quiddRGrace 12.1(Release05.02.2012) Morteza Jamal Ghods City-Tehran-Iran and the contract of the contract of the contract of the contract of the contract of the contract of the contract of the contract of the contract of the contract of the contract of the contract of the contract of the contra Ali H. Reshak School of Complex Systems, FFWBouth Bohemia University, Nove Hrady 37333 Czech Republic School of Material Engineering, Malaysia University of Perlis, Malaysia

What is IRGrace?

IRGrace is a Package that help woreate a grace file from numerical data file

In order to use this Package the following public program packages must be installed :  $\in$  C -shell €bc Usually these public programs is available on Lisus tems.

This Package is the easiest way for making a grace file from data files and it can be very useful with xmgrace Package. **\*** sufficient use it for one time and you can understand why I say it is the easiest way for making a grace file.

Before using this ackage I highly recommend provide a set and write in it informations about your frames and curves until you know what want to plot and what informations you must to enter for your figs.

# Copyright statement

Copyright(©) 2010-2011 Morteza Jamalran

 Ali H. Reshak, Czech Republic This Package is distributed in the hope that it be useful. Please let uknow your ideas and send it to my email  $\frac{1}{2}$  mal 57@ ahoo . com) until we can complete this package.

Installation guide

If you want to install this package pase follow the following teps.

Copy •SRC\_IRgrace.tar.gz' file in your computer. tar • zxvf SRC IRgrace.tar.gz cd SRC\_IRgrace run • defbash ir, program ( typedefbash irin Terminal Environment ). This program add PATH of RGrace in the bash rc file. So, you can call it in ray where.

## Call Package

To call this Package it is sufficient c**ali**nf grace ir ( typeGinf grace ir in Terminal Environment ).

What does IRGrace do?

This package help youcreate a STYLE file called Persian Gulf. info and a grace file with namePersianGulf.agr .Therefore you can use this STYLE file for other figs that you would like to have the same stytest, with different data After making grace file, you can see it withselectingPlotting  $\ddot{\theta}$  View agr file menu( if you have installed tmarace Package

You can get the newest informations about xmgrace and download it at the Grace home page http://plasma - [gate.weizmann.ac.il/Grace/](http://plasma-gate.weizmann.ac.il/Grace/)

For using this Package you must define ENVIRONMENT VARIABLEcalled IRGRACE\_PATH in your bashrc file. ProgramDefbash\_irdo that for you. Moreover this program help Wien users plot Density Of State (DOS) easily. For plotting DOS file, use tis command (Ginf\_grace\_ir -dos) for non spin-polarized system and Ginf\_grace\_ir -dos -up/-dn) for spin-polarized system. Then when you select Plotting  $\delta \dot{a}$  Specify files and columns to plotmenuand definePATH FILE FOR CURVE $\epsilon$  this program readinformations of case. int file and show them and you are able to select domn to plot, exactly the same as dosplot apw program.

This Package creates and shows grace file when you make chames in Gulf.info by using Ginf grace ir program and it closes xmgrace program ( when it showes grace file ) after 10 seconds if gu runcheck XM ir in another terminal or in background of your system by using tcommand.

With this program, you are able to enter data from different patinally recommend use this program for making a grace file from a data file.

The JPE G and PNG output will be available, when you select butting  $\delta \dot{a}$  Save menu, if additional libraries are installed when you install xmgrace. Those are:

The JPEG library<ftp://ftp.uu.net/graphics/jpeg/> (assets a version 6. x. The PNG library <http://www.libpng.org/pub/png/libpng.html> , version 0.96 or above

xmgrace permits quite complex typesetting on a per string basis. For more informations see userguide of xmgrace and "**control codes**" table in userguide of xmgrace.

In IRGrace Package, if you want to write a word as superscript or subscript for X-label or Y-label or Curve label type as follows: **\\s** for subscript , **\\S** for superscript, and **\\N** for normal type.  $V\setminus \text{SZZ} = V_{zz}$ 

 $V\left\angle Szz = V^{zz} \right\}$ 

 $P\frac{\&xy}{N-As} = P_{xy}-As$ 

Moreover you are able to define different font (  $\frac{\cdot}{\cdot}$  ) such as Symbol as follows ( you can see **window**  $\rightarrow$  **Font tool** in xmgrace menus ):

 $\lfloor \frac{s}{s} \rfloor$ **\\f<Symbol>**D =  $\{\f{\leq} Symbol\geq D\|\f{\leq} n\}\$ 

 $\iint < x>$  = switch to font named "x"  $\lvert \$ f < n = switch to font number n  $\sqrt{f}$  = return to original font  $\langle x \rangle$  switch to color named "x"  $\R$  <n > = switch to color number n  $\langle R \rangle$  = return to original color  $\angle z \le x$  = zoom x times  $\langle z \rangle$  = return to original zoom  $\sqrt{x}$  = rotate by x degrees … … …

…

### **Main Menu**

- **1- Data**
- **2- Style**
- **3- X-axes**
- **4- Y-axes**
- **5- Font**
- **6- Plotting**
- **7- Add string**
- **8- Quit**

*1- Data Menu* **1-1-** *Specify frame Menu*

#### **1-2- Specify curve**

Define number of curve in each frame.

#### **1-3- Specify files and columns to plot**

Define PATH and name of file for getting data and columns to plot.

#### **1-4- Quit**

For exit.

#### *Specify frame Menu*

- **1-1-1- Specify number of frame** (define number of frame)
- **1-1-2- Specify title** (define title for each frame)
- **1-1-3- Specify subtitle** (define subtitle for each frame)
- **1-1-4- Specify view position by hand** (define view position of frame)
- **1-1-5- Specify view position automatically** (define view position of frame)
- **1-1-6- Quit** (for exit)

#### *2- Style Menu*

**2-1- Specify line style** Define line style

**2-2- Specify lines width** Define line width

**2-3- Specify colors** Define line color

#### **2-4- Specify symbols**

Define symbol to show numerical data

# **2-5- Specify curve label**

Define label for curve

# **2-6- Specify curve label position**

Define view position for curve label

# **2-7- Quit**

For exit

#### *3- X-axes Menu*

**3-1- Specify label** Define label for X-axes

#### **3-2- Specify scale**

Define scale for X-axes

#### **3-3- Specify major tick**

Decide major tick for X-axes tobe On/Off and In/Out and then define color and distance between major tick

**3-4- Specify minor tick**

Define number of minor tick between major tick and color for minor tick

#### **3-5- Specify tick label**

Decide tick label for X-axes tobe On/Off and then define color for them

**3-6- Quit**

For exit

#### *4- Y-axes Menu*

It is the same as X-axes Menu

#### *5- Font Menu*

**5-1- Specify font** Define type of font

**5-2- Specify font size** Define size of font

**5-3- Quit**

For exit

#### *6- Plotting Menu*

**6-1- Create** Creates grace file

#### **6-2- View agr file**

Shows grace file by using xmgrace

#### **6-3- Save**

Makes output (eps, png, jpeg) by using xmgrace

#### **6-4- Quit**

For exit

#### *7- Add string*

Define a string with special position, color, and degree

#### \_\_\_\_\_\_\_\_\_\_\_\_\_\_\_\_\_\_\_\_\_\_\_\_ NOTE ABOUT PROGRAMS

------------------------------------

Ginf grace ir : This program gets informations and make STYLE file **( PersianGulf.info )** .

**Cgrace\_ir :** This programs creates grace file **( PersianGulf.agr )** .

**defbash\_ir :** Defines Environment Variable at the end of your **.bashrc** file.

**Deffun<sub>ir:</sub>** This program uses xmgrace program and with this program you are able to define a function for a curve.

**Note**: in this Package I have define the Xmgraxe window as follows:

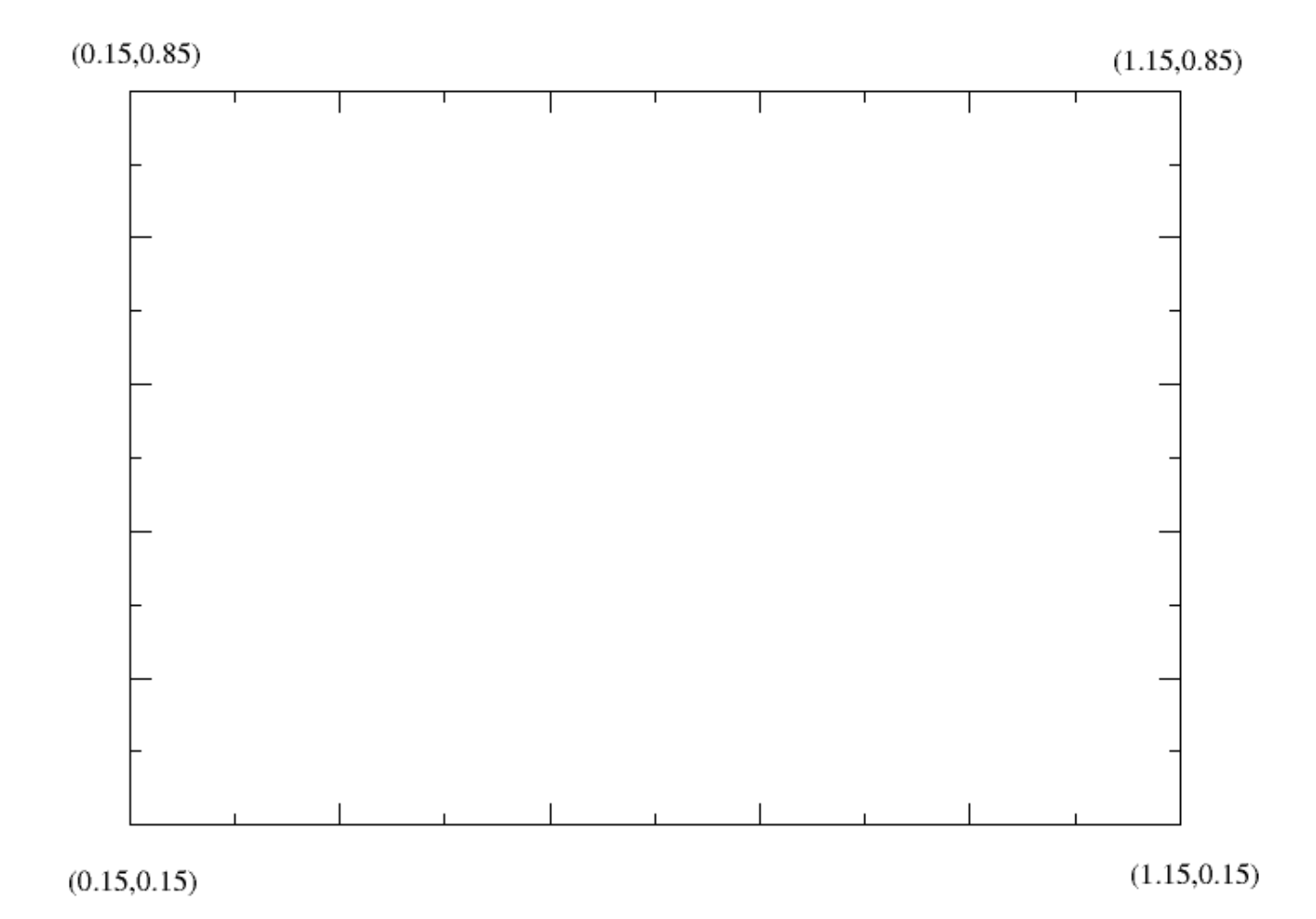

**The following figs have been created by using this Package .**

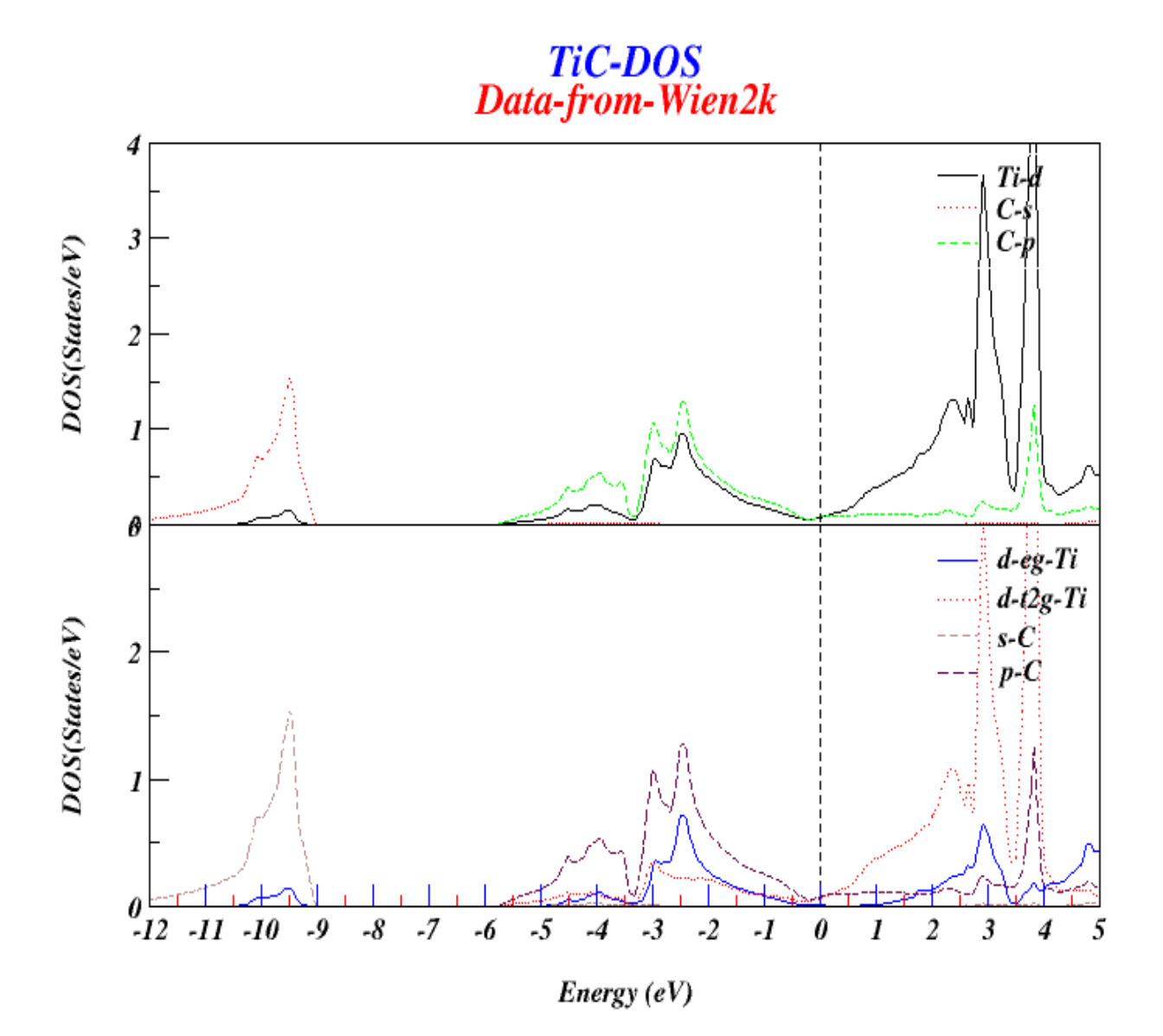

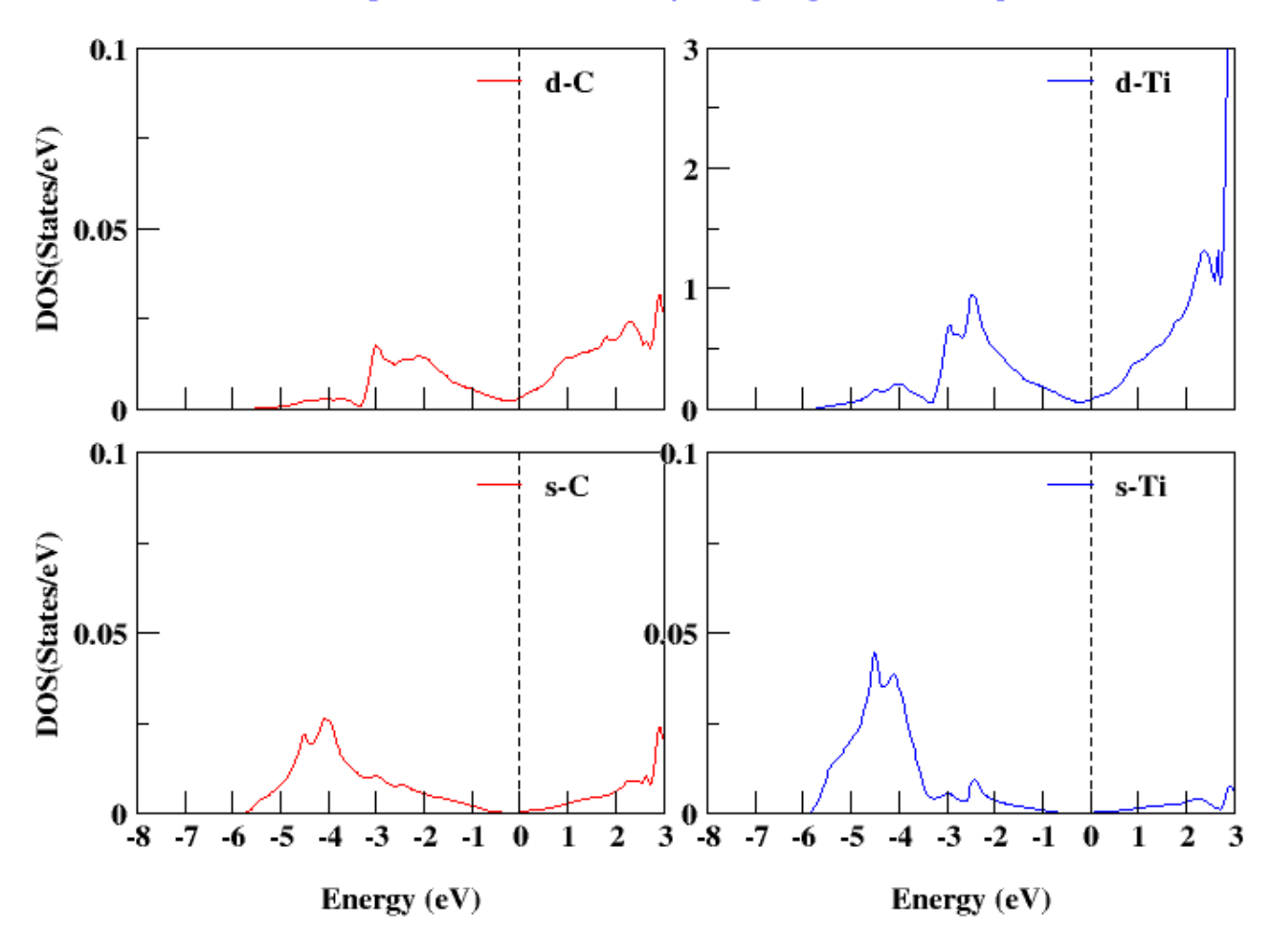

This plot has been created by using IRgrace and XMgrace

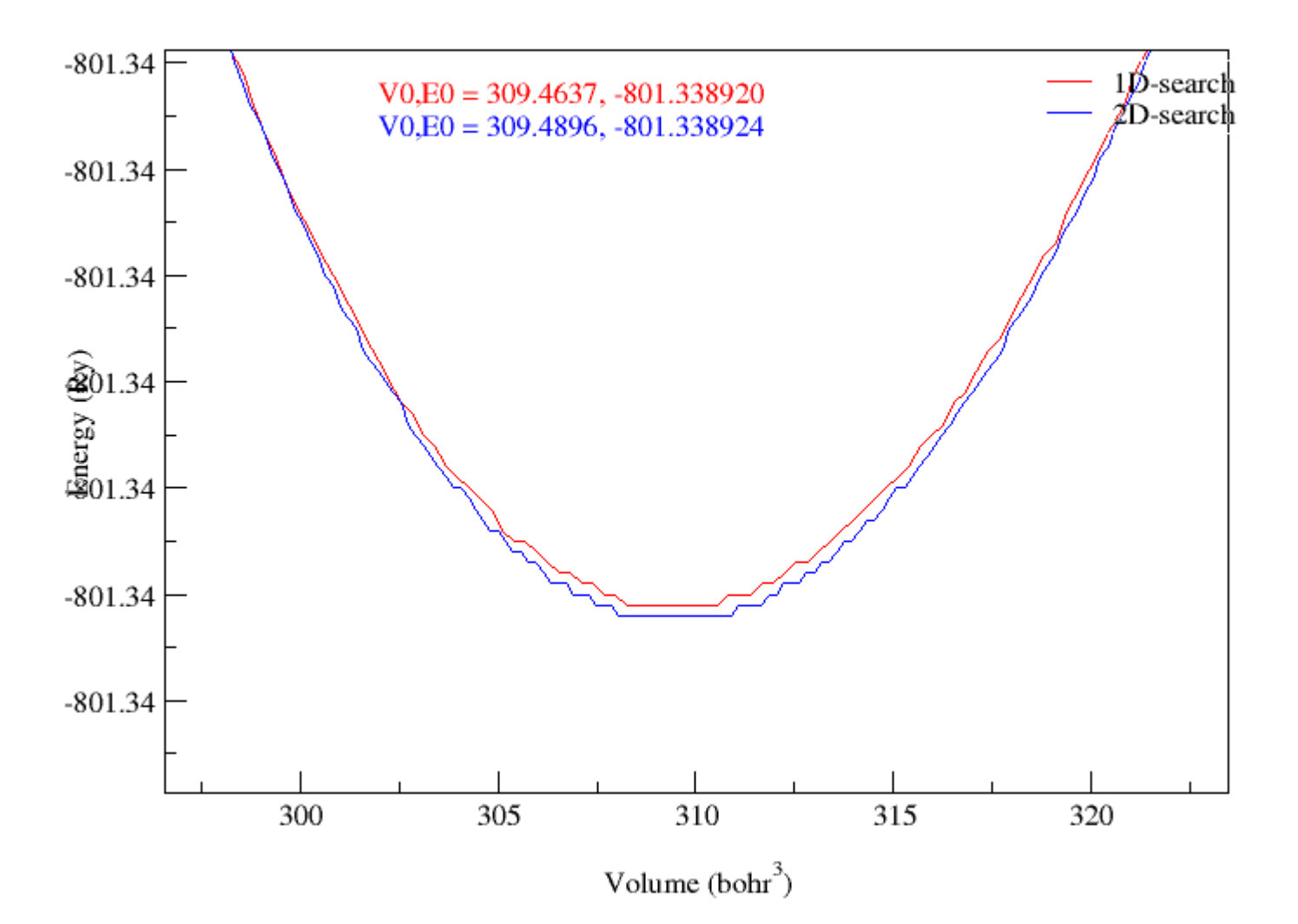

# Equation Of State For hcp-Mg within GGA13

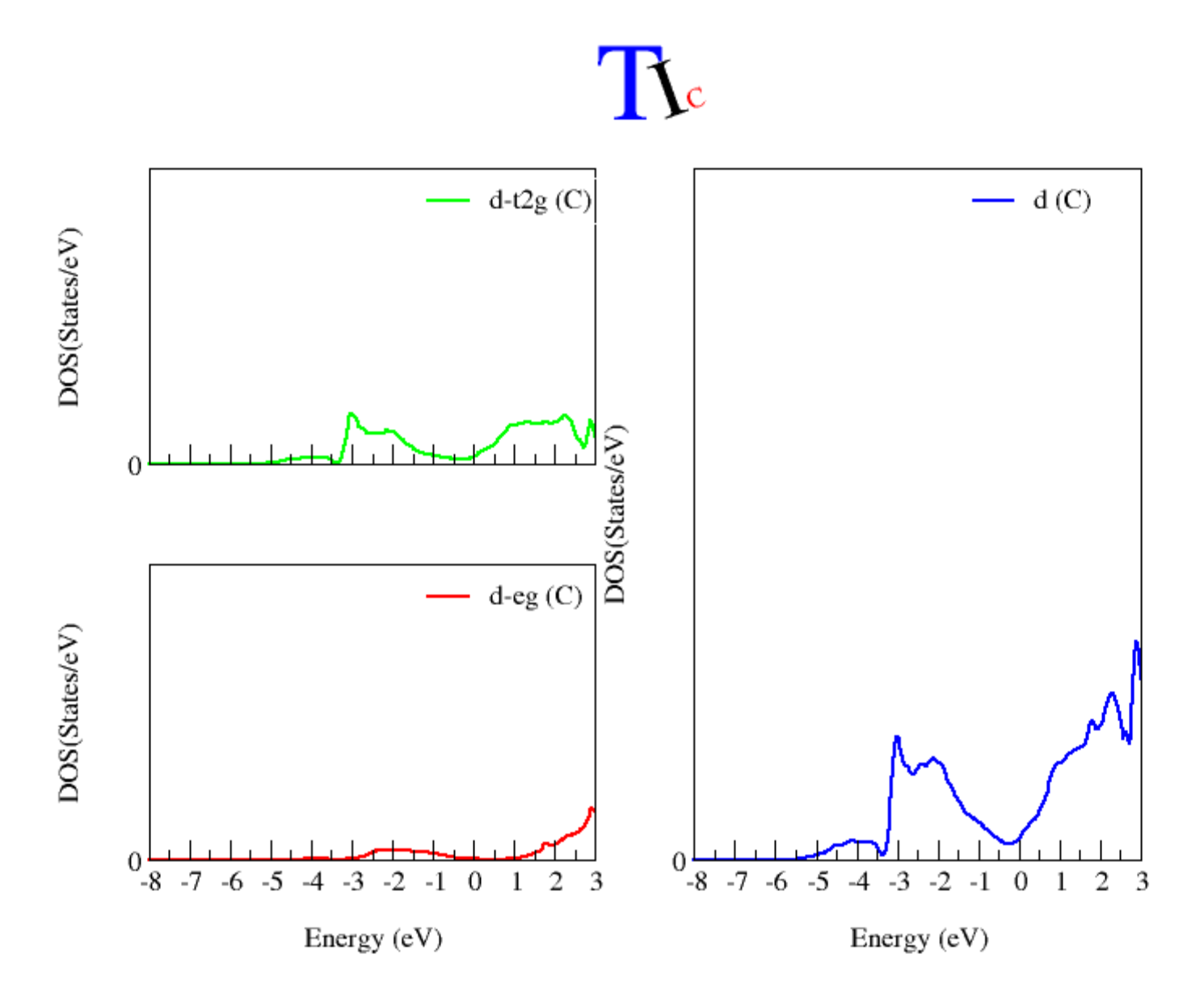